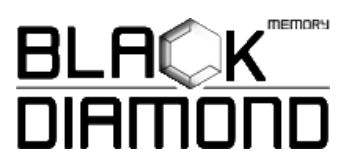

## **Installing 2.5-inch Solid State Drive in Desktop/Laptop**

- 1) Ensure that you backup all your data prior to remove your old hard drive. If this SSD is an addition to your storage then you do not need to create a backup.
- 2) Shut down your system and make sure the power is completely off before unplugging the power cable from your computer. For laptops, remove the battery.
- 3) Using your system's owner manual (can also be found online), locate your computer/laptop hard drive location, unplug the power cable and data cable from your current device remove it.
- 4) If the existing storage device has a bracket or adapter, remove and attach your new SSD in the same manner.
- 5) For laptops, align the connector pins on the SSD with the SATA connector in the storage device bay and slide the SSD into the drive bay. DO NOT FORCE THE CONNECTION

## **Laptop Installation**

**Aligning connector pins**

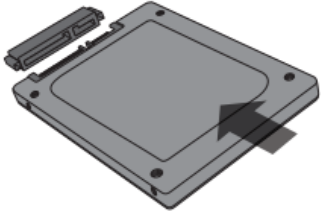

- 
- 6) For desktops, using the SATA cable attach one end of the cable to the SATA connector on your motherboard. Attach the other end to your SSD
- 7) Using an available SATA power cable from your power supply, connect the cable to the SSD.

## **Desktop Installation**

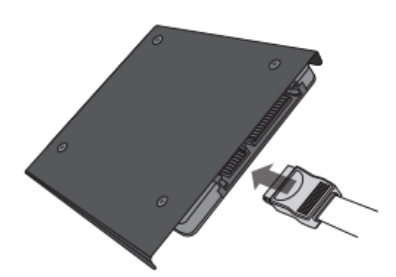

**1. Connect SATA cable 2. Connect power cable**

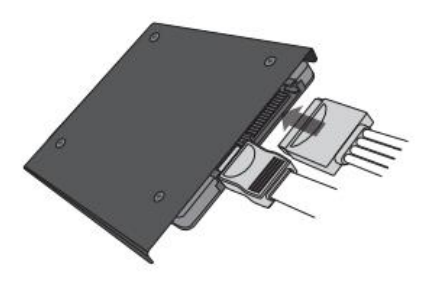

## **Customer Service and Technical Support**

For technical support, customer server or returns, contact us using your preferred method below.

**Toll Free:** 1-855-888-8685

**International:** 1-626-435-9102

**Email:** [support@blackdiamondmemory.com](mailto:support@blackdiamondmemory.com)

© 2017 Black Diamond Memory is a registered trademark of Black Diamond Memory. This entire website, copy, images, logos, indicia, text, content, and unique method of showcasing products is copyright 2002 Black Diamond Memory. All trademarks appearing herein are acknowledged. Permission to use documents delivered from this World Wide Web site and/or server and related graphics is restricted. The name of Memory-up or any of the above trademarks or logos may not be used in advertising or publicity pertaining to distribution of this information without specific, written prior permission. The information contained in this website is subject to change without notice. We are not responsible for typographical, technical, or descriptive errors of products herein.